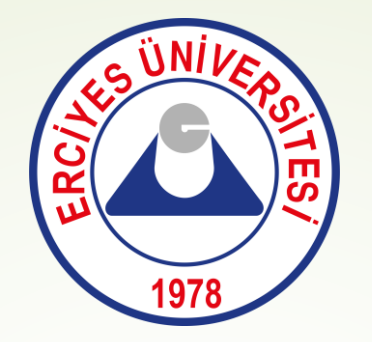

## **Erciyes Üniversitesi**

- **Disiplin durum belgesi OBİSİS üzerinden temin etme işlem adımları,**

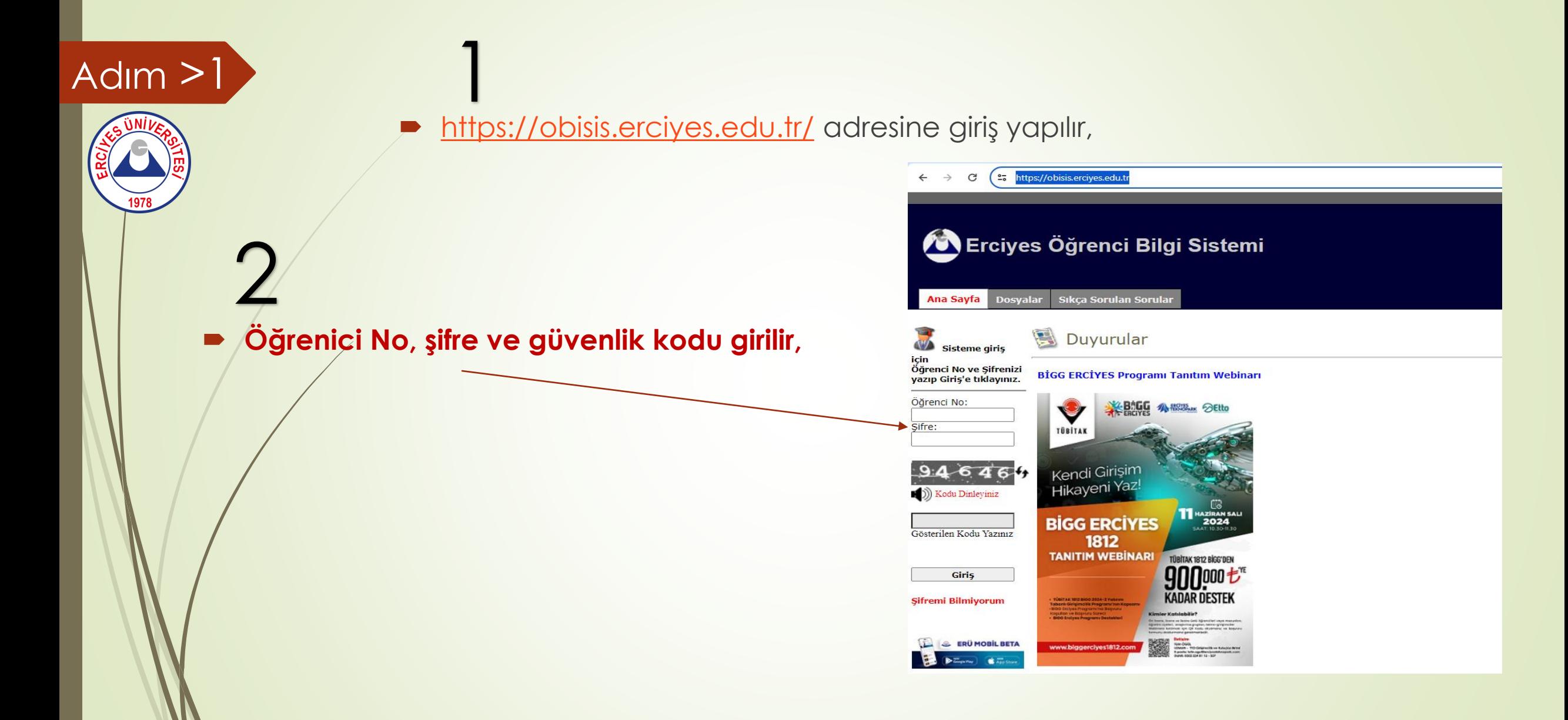

## Gelen ekranda **BELGE İSTEK** sekmesine tıklanır, Adım  $>2$ 3 4500110004 **AHMET DAMLAMA** ANADAL Erciyes Öğrenci Bilgi Sistemi **FAKÜLTE** SANAL FAKÜLTE BÖLÜM SANAL BÖLÜM SINIF OKUYOR(2, SINIF) - GANO: 3.00 1. DANISMAN **BURHAN ALTUNDAL**

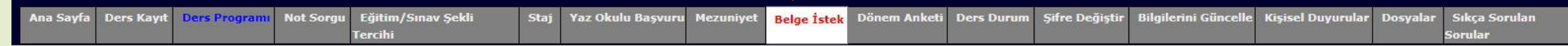

## $\diagup$ Belge İstek

Disiplin Belg

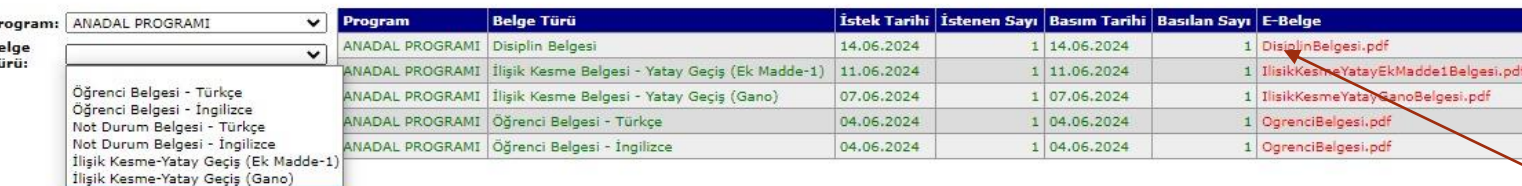

Basılmasını istediğiniz belge(ler) için bu sayfayı kullanabilirsiniz. Hangi program ve hangi belgeden (Öğrenci belgesi öğrencinin durumu (okuyan öğrenciyken mezun olunması, öğrencilik hakkının kaybedilmesi, normal/azami öğrenim süresinin dolması gibi durumlar durum değişikliği kapsamına girer) değişmediği sürece dönemde bir tane alınabilir.Not durum belgesi ise haftada bir tane alınabilir.) basılmasını istiyorsanız onu seçip 'İstek Listeme Ekle' butonuna tıklayınız. Yandaki listeye eklendiğini göreceksiniz. Basılan belgeleri tarih ve sayısı ile buradan görebilir:siniz. Yeşil renkte görünenler basılmış belgelerdir. Basılan bağlaylanı belgeleri elektronik doğrulamalı olduğu için pdf linkine tıklayarak

- **Disiplin Belgesi seçilir,**  4
- **Sonraki adımda İstek Listeme Ekle'ye tıklanır ve sistem belgeyi oluşturur. Sayfayı yeniledikten sonra elektronik**  5 6**doğrulamalı belgenizi indirebilirsiniz.**

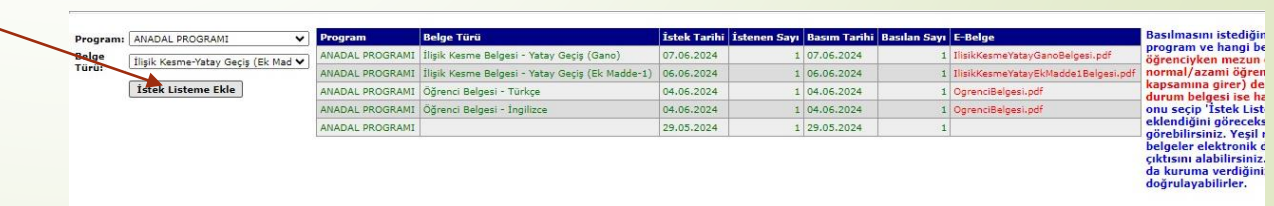